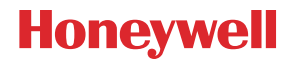

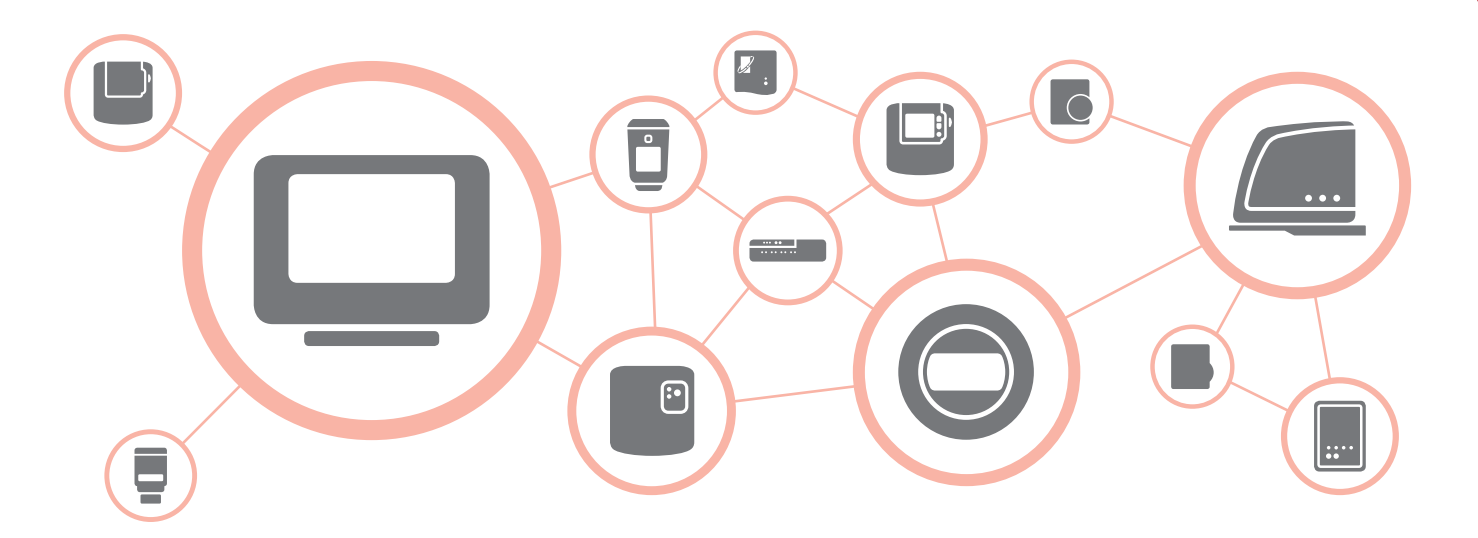

# **WIRELESS BINDING GUIDE**

A step-by-step guide for binding wireless heating controls

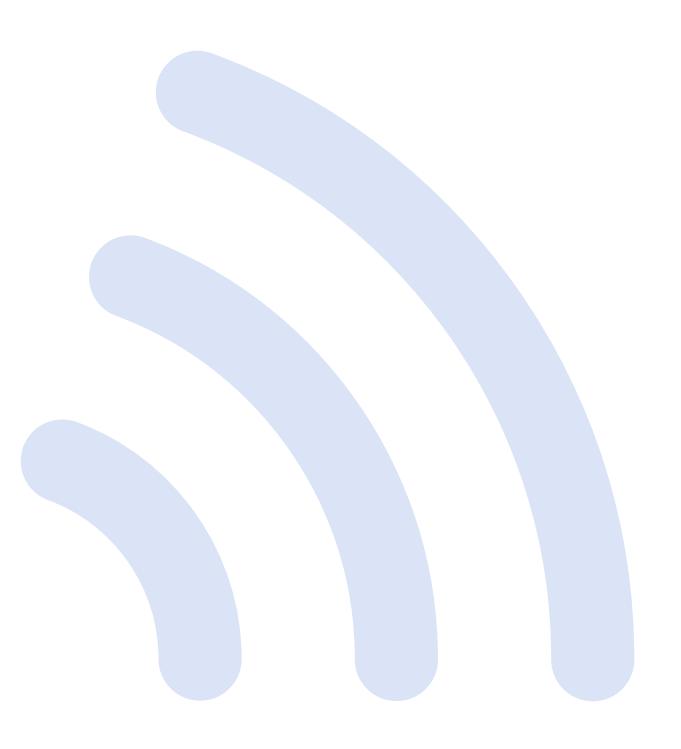

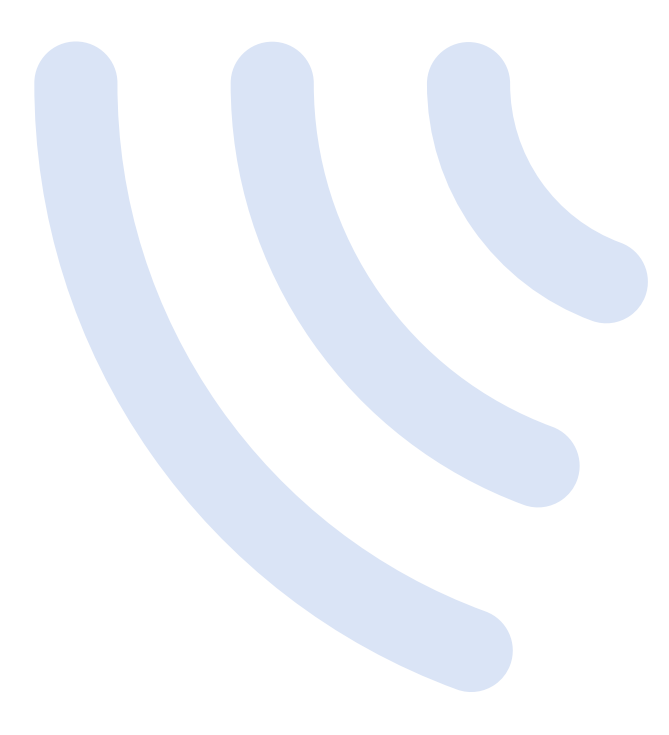

This WIRELESS BINDING GUIDE provides simple step-by-step instructions for binding wireless heating controls.

It's assumed the devices are appropriately installed and powered up ready for binding.

For full installation instructions please refer to the Installation Guide of the individual devices.

### **Contents**

### Binding to a **Wi-Fi evohome**

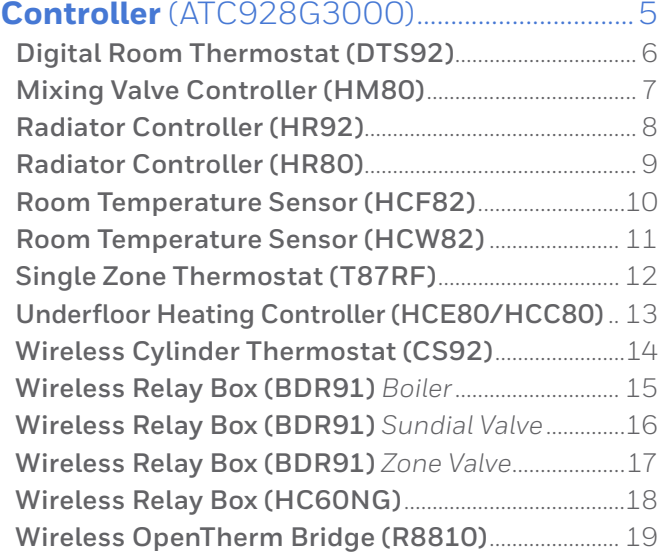

#### Binding to a **evohome Controller** (ATC928G2000).............................21 **Digital Room Thermostat (DTS92)**............................. 22 **Mixing Valve Controller (HM80)**.................................. 23 **Radiator Controller (HR92)**..............................................24 **Radiator Controller (HR80)**............................................. 25 **Remote Access Gateway (RFG100)**............................ 26 **Room Temperature Sensor (HCF82)**..........................27 **Room Temperature Sensor (HCW82)**....................... 28 **Single Zone Thermostat (T87RF)**................................ 29 **Underfloor Heating Controller (HCE80/HCC80)** .. 30 **Wireless Cylinder Thermostat (CS92)**.......................31 **Wireless Relay Box (BDR91)** *Boiler*............................. 32 **Wireless Relay Box (BDR91)** *Sundial Valve*............. 33 **Wireless Relay Box (BDR91)** *Zone Valve*...................34 **Wireless Relay Box (HC60NG)**...................................... 35 **Wireless OpenTherm Bridge (R8810)**....................... 36

#### **Contents**

#### Binding to a **Digital Room**

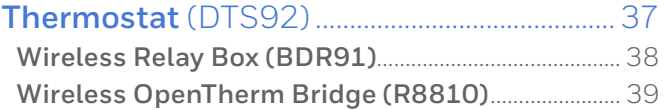

#### Binding to a **Single Zone**

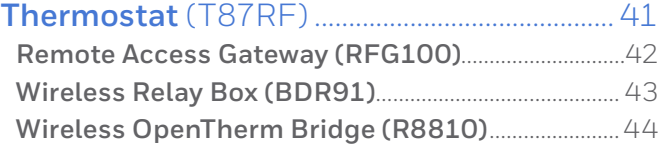

#### Binding to a **Programmable**

#### **Thermostat** (CM900RF)....................................45 **Wireless Relay Box (BDR91)**...........................................46 **Wireless Relay Box (HC60NG)**.......................................47 **Wireless OpenTherm Bridge (R8810)**.......................48

#### Binding to a **Programmable**

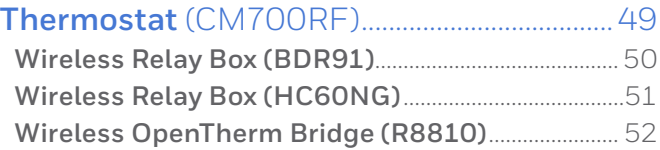

# Binding to a **Programmer or**

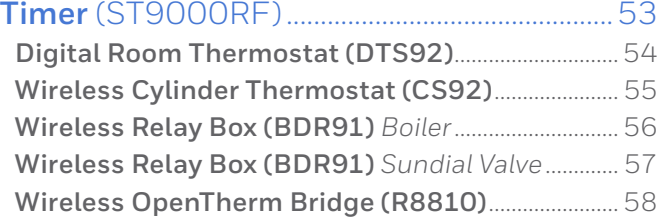

**Wi-Fi evohome Controller (ATC928G3000)**

# Binding to a **Wi-Fi evohome Controller** (ATC928G3000)

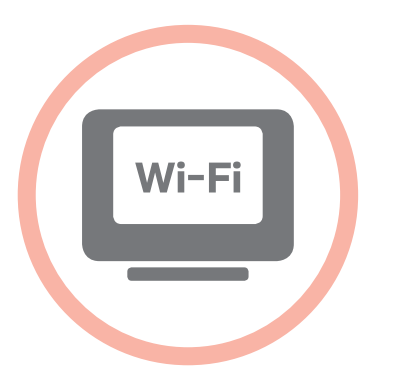

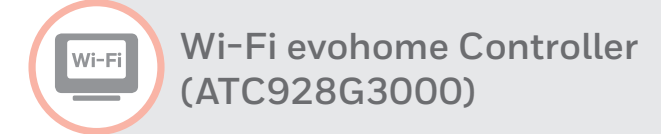

**Digital Room Thermostat (DTS92)**

To bind a **Digital Room Thermostat (DTS92)** to a **Wi-Fi evohome Controller (ATC928G3000)** as the room temperature sensor in a zone...

# On the **evohome Controller**

- **Press and hold**  $\ddot{\alpha}$  **SETTINGS** for 5 seconds
- **2** Press the green tick  $\sim$
- **<sup>3</sup>** Press **ZONE CONFIGURATION**
- **4** Press on the required zone
- **<sup>5</sup>** Press **TEMPERATURE SENSOR**
- **<sup>6</sup>** Press **REMOTE SENSOR**
- **7** Press the green tick  $\sim$

# On the **Digital Room Thermostat**

**8** Press and hold (1) for 2 seconds to put the unit into standby

- **9** Press  $\triangle$  and  $\nabla$  together for 3 seconds – it should display 'INst'
- **10** Press  $\nabla$  it should display 'COnt'
- $\bigoplus$  Press  $\bigtriangleup$  three times it should display 'CLr'
- Press (<sup>1</sup>) once to clear any previous binding data
- **<sup>13</sup>** Press it should display 'COnt'
- <sup>1</sup> Press (<sup>1</sup>) once to send the binding signal to the evohome Controller

You should receive a SUCCESS message on the evohome Controller. If not go back and re-bind.

**Wi-Fi evohome Controller (ATC928G3000)**

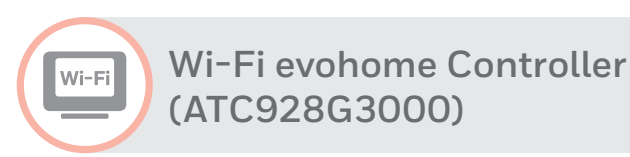

**Mixing Valve Controller (HM80)**

To bind a **Mixing Valve Controller (HM80)** to a **Wi-Fi evohome Controller (ATC928G3000)** "mixing valve" zone...

#### On the **evohome Controller**

- **1** Press and hold **& SETTINGS** for 5 seconds
- **2** Press the green tick  $\sim$
- **<sup>3</sup>** Press **ZONE CONFIGURATION**
- **4** Press on the required zone
- **<sup>5</sup>** Press **HEATING TYPE**
- **<sup>6</sup>** Press **MIXING VALVE**
- **Press the green tick**

# On the **Mixing Valve Controller**

**<sup>8</sup>** Press and hold both buttons on the Mixing Valve Controller for 4 seconds until the red light flashes

# On the **evohome Controller**

**9** Press the bind button  $\omega$ 

You should receive a SUCCESS message on the evohome Controller. If not go back and re-bind.

The Mixing Valve Controller will not provide a heat demand to the boiler. If you want this zone to provide a heat demand change the Heating Type from 'MIXING VALVE' to 'ZONE VALVES' once the Mixing Valve controller is bound. There's no need to re-bind any device – The Mixing Valve Controller will still operate as intended and the evohome Controller will send the heat demand to the boiler.

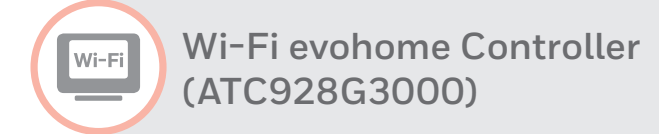

**Radiator Controller (HR92)**

To bind a **Radiator Controller (HR92)** to a **Wi-Fi evohome Controller (ATC928G3000)** "radiator valve" zone...

#### On the **evohome Controller**

- **1** Press and hold **& SETTINGS** for 5 seconds
- **2** Press the green tick  $\sim$
- **<sup>3</sup>** Press **ZONE CONFIGURATION**
- **4** Press on the required zone
- **<sup>5</sup>** Press **RF DEVICE BINDING**
- **6** Press the forward arrow  $\rightarrow$

# On the **Radiator Controller**

- **7** Press the **E** button once − it should display **UNBOUND**
- 8 Press and hold the **E** button for a further 5 seconds until it displays **BIND**

**9** Press the **E** button once – it should display **BINDING**

# On the **evohome Controller**

**10** Press the bind button  $\omega$ 

You should receive a SUCCESS message on both the evohome Controller and the Radiator Controller. If not go back and re-bind.

**Wi-Fi evohome Controller (ATC928G3000)**

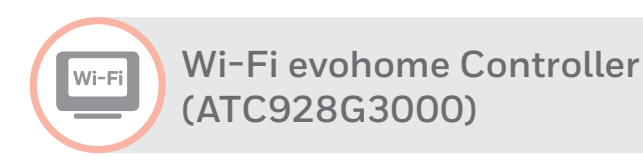

**Radiator Controller (HR80)**

To bind a **Radiator Controller (HR80)** to a **Wi-Fi evohome Controller (ATC928G3000)** "radiator valve" zone...

#### On the **evohome Controller**

- **1** Press and hold **& SETTINGS** for 5 seconds
- **2** Press the green tick  $\sim$
- **<sup>3</sup>** Press **ZONE CONFIGURATION**
- **4** Press on the required zone
- **<sup>5</sup>** Press **RF DEVICE BINDING**
- **6** Press the forward arrow  $\rightarrow$

# On the **Radiator Controller**

**<sup>7</sup>** Press the recessed bind button on the underside of the Radiator Controller – it should briefly show a flashing RF icon @ then SYNC.

**<sup>8</sup>** Press the recessed bind button again – it should show a flashing RF icon

#### On the **evohome Controller**

**9** Press the bind button  $\omega$ 

The evohome Controller will **not** show a SUCCESS message. It's recommended to perform a quick functional check to validate the bind. To do this, adjust the setpoint temperature on the evohome controller for that zone to the maximum and minimum, checking the radiator controller responds to the new setpoint.

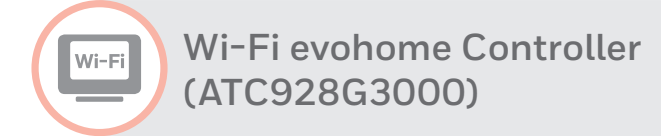

**Room Temperature Sensor (HCF82)**

To bind a **Room Temperature Sensor (HCF82)** to a **Wi-Fi evohome Controller (ATC928G3000)** as the room temperature sensor in a zone...

#### On the **evohome Controller**

- **1** Press and hold **& SETTINGS** for 5 seconds
- **2** Press the green tick  $\sim$
- **<sup>3</sup>** Press **ZONE CONFIGURATION**
- **4** Press on the required zone
- **<sup>5</sup>** Press **TEMPERATURE SENSOR**
- **<sup>6</sup>** Press **REMOTE SENSOR**
- **7** Press the green tick  $\sim$

### On the **Room Temperature Sensor**

**<sup>8</sup>** Press the bind button on the bottom right hand corner of the unit once – the red LED light will flash

You should receive a SUCCESS message on the evohome Controller. If not go back and re-bind.

**Wi-Fi evohome Controller (ATC928G3000)**

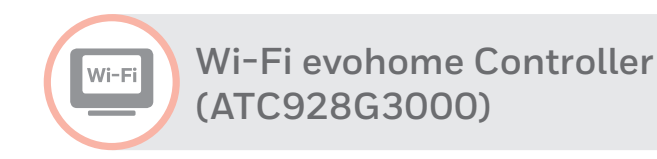

**Room Temperature Sensor (HCW82)**

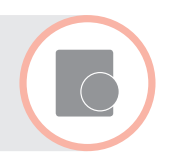

To bind a **Room Temperature Sensor (HCW82)** to a **Wi-Fi evohome Controller (ATC928G3000)** as the room temperature sensor in a zone...

#### On the **evohome Controller**

- **Press and hold <b>& SETTINGS** for 5 seconds
- **2** Press the green tick  $\sim$
- **<sup>3</sup>** Press **ZONE CONFIGURATION**
- **4** Press on the required zone
- **<sup>5</sup>** Press **TEMPERATURE SENSOR**
- **<sup>6</sup>** Press **REMOTE SENSOR**
- **Press the green tick**

# On the **Room Temperature Sensor**

**<sup>8</sup>** Press the bind button on the bottom right hand corner of the unit once – the red LED light will flash

You should receive a SUCCESS message on the evohome Controller. If not go back and re-bind.

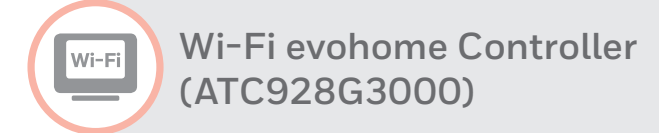

**Single Zone Thermostat (T87RF)**

To bind a **Single Zone Thermostat (T87RF)** to a **Wi-Fi evohome Controller (ATC928G3000)** as the room temperature sensor in a zone...

# On the **evohome Controller**

- **Press and hold**  $\ddot{\alpha}$  **SETTINGS** for 5 seconds
- **2** Press the green tick  $\sim$
- **<sup>3</sup>** Press **ZONE CONFIGURATION**
- **4** Press on the required zone
- **<sup>5</sup>** Press **TEMPERATURE SENSOR**
- **<sup>6</sup>** Press **REMOTE SENSOR**
- **7** Press the green tick  $\sim$

# On the **Single Zone Thermostat**

**<sup>8</sup>** Press and hold on the left touch zone (just below and to the left of the display) for approximately 10 seconds until a flashing 'Bo' is displayed

- **<sup>9</sup>** Turn the dial clockwise until a flashing 'Co' is displayed
- **<sup>10</sup>** Press the left touch zone once to send the binding signal to the evohome Controller

You should receive a message on the evohome Controller to say the binding signal was received. If not go back and re-bind.

**Wi-Fi evohome Controller (ATC928G3000)**

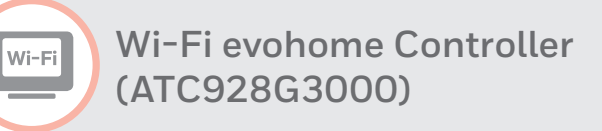

**Underfloor Heating Controller (HCE80/HCC80)**

We recommend that you refer to the full evohome Controller installation guide when binding the Underfloor Heating Controller. This product will include a range of different actuators and sensors used across the underfloor heating zones, with a variety of binding procedures.

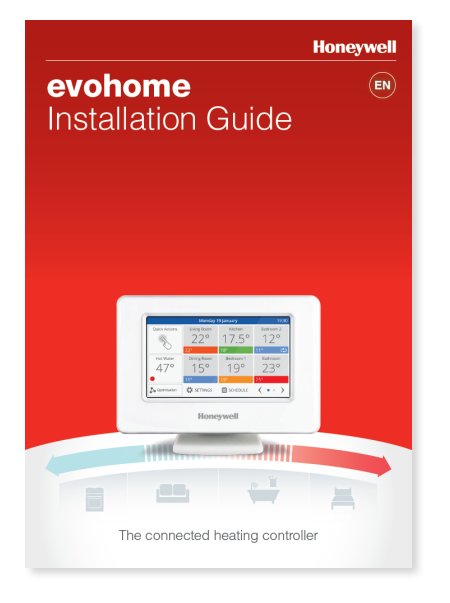

 $-$  ... ... ...

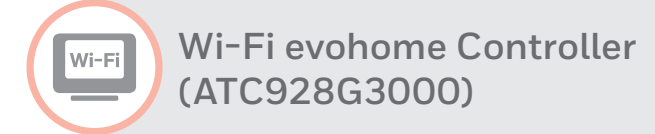

**Wireless Cylinder Thermostat (CS92)**

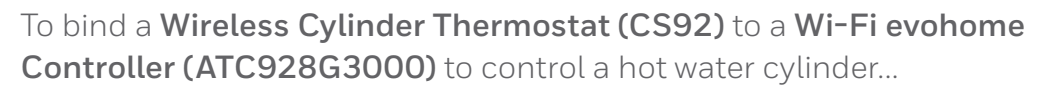

#### On the **evohome Controller**

- **1** Press and hold **& SETTINGS** for 5 seconds
- **2** Press the green tick  $\sim$
- **<sup>3</sup>** Press **SYSTEM DEVICES**
- **<sup>4</sup>** Press **STORED HOT WATER**
- **<sup>5</sup>** Press **ENABLED**
- **<sup>6</sup>** Press **HOT WATER SENSOR BINDING**

# On the **Wireless Cylinder Thermostat**

- **7** Press and hold the button for 5 seconds. The green light should come on and the red light should flash
- **8** Press the button again

**Wi-Fi evohome Controller (ATC928G3000)**

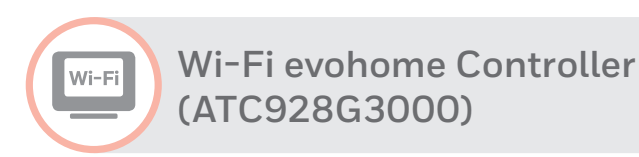

**Wireless Relay Box (BDR91)** *Boiler*

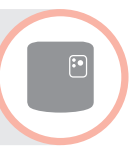

To bind a **Wireless Relay Box (BDR91)** to a **Wi-Fi evohome Controller (ATC928G3000)** to control a boiler...

#### On the **evohome Controller**

- **1** Press and hold **& SETTINGS** for 5 seconds
- **2** Press the green tick  $\sim$
- **<sup>3</sup>** Press **SYSTEM DEVICES**
- **<sup>4</sup>** Press **BOILER CONTROL**
- **<sup>5</sup>** Press **WIRELESS RELAY BOX**

# On the **Wireless Relay Box**

- **6** Press and hold the button for 15 seconds (until the red LED blinks rapidly) to clear any previous binding data
- **<sup>7</sup>** Press and hold the button again for 5 seconds (until the red LED blinks slowly)

# On the **evohome Controller**

8 Press the bind button  $\omega$ 

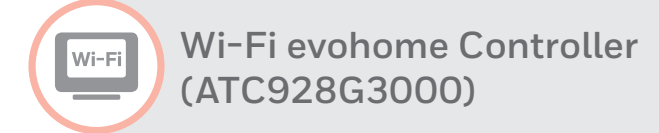

**Wireless Relay Box (BDR91)** *Sundial Valve*

 $\boxed{\cdot}$ 

To bind a **Wireless Relay Box (BDR91)** to a **Wi-Fi evohome Controller (ATC928G3000)** to control a Sundial valve (hot water or heating)...

#### On the **evohome Controller**

- **1** Press and hold **& SETTINGS** for 5 seconds
- **2** Press the green tick  $\sim$
- **<sup>3</sup>** Press **SYSTEM DEVICES**
- **<sup>4</sup>** Press **STORED HOT WATER**
- **<sup>5</sup>** Press **ENABLED**
- **<sup>6</sup>** Press **HOT WATER VALVE BINDING**  or **HEATING VALVE BINDING**

# On the **Wireless Relay Box**

**1** Press and hold the button for 15 seconds (until the red LED blinks rapidly) to clear any previous binding data

**<sup>8</sup>** Press and hold the button again for 5 seconds (until the red LED blinks slowly)

# On the **evohome Controller**

**9** Press the bind button  $\omega$ 

**Wi-Fi evohome Controller (ATC928G3000)**

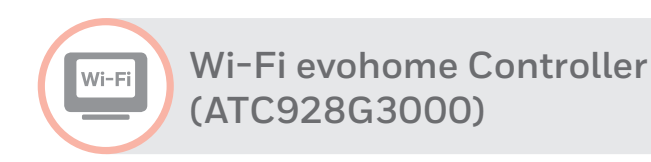

**Wireless Relay Box (BDR91)** *Zone Valve*

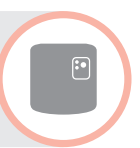

To bind a **Wireless Relay Box (BDR91)** to a **Wi-Fi evohome Controller (ATC928G3000)** Zone Valve zone...

#### On the **evohome Controller**

- **1** Press and hold **& SETTINGS** for 5 seconds
- **2** Press the green tick  $\sim$
- **<sup>3</sup>** Press **ZONE CONFIGURATION**
- **4** Press on the required zone
- **<sup>5</sup>** Press **HEATING TYPE**
- **<sup>6</sup>** Press **ZONE VALVE**
- **Press the green tick**

# On the **Wireless Relay Box**

**<sup>8</sup>** Press and hold the button for 15 seconds (until the red LED blinks rapidly) to clear any previous binding data

**9** Press and hold the button again for 5 seconds (until the red LED blinks slowly)

# On the **evohome Controller**

**10** Press the bind button (a) (a)

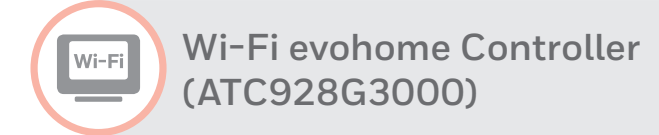

**Wireless Relay Box (HC60NG)**

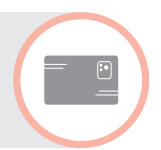

To bind a **Wireless Relay Box (HC60NG)** to a **Wi-Fi evohome Controller (ATC928G3000)** to control a boiler...

#### On the **evohome Controller**

- **Press and hold**  $\ddot{\alpha}$  **SETTINGS** for 5 seconds
- **2** Press the green tick  $\sim$
- **<sup>3</sup>** Press **SYSTEM DEVICES**
- **<sup>4</sup>** Press **BOILER CONTROL**
- **<sup>5</sup>** Press **WIRELESS RELAY BOX**

# On the **Wireless Relay Box**

- **<sup>6</sup>** Press and hold the button for 15 seconds (until the red LED blinks rapidly) to clear any previous binding data
- **7** Press and hold the button again for 5 seconds (until the red LED blinks slowly)

# On the **evohome Controller**

8 Press the bind button  $\omega$ 

**Wi-Fi evohome Controller (ATC928G3000)**

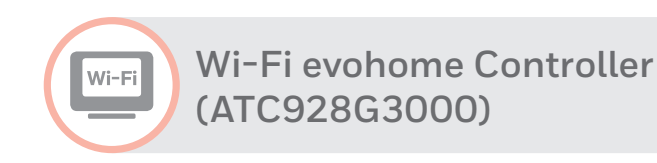

**Wireless OpenTherm Bridge (R8810)**

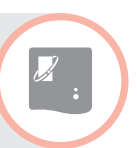

To bind a **OpenTherm Bridge (R8810)** to a **Wi-Fi evohome Controller (ATC928G3000)** to control an OpenTherm™ boiler...

#### On the **evohome Controller**

- **1** Press and hold **& SETTINGS** for 5 seconds
- **2** Press the green tick  $\sim$
- **<sup>3</sup>** Press **SYSTEM DEVICES**
- **<sup>4</sup>** Press **BOILER CONTROL**
- **<sup>5</sup>** Press **OPENTHERM BRIDGE**

# On the **OpenTherm Bridge**

- **6** Press and hold the button for 15 seconds (until the red LED blinks rapidly) to clear any previous binding data
- **<sup>7</sup>** Press and hold the button again for 5 seconds (until the red LED blinks slowly)

# On the **evohome Controller**

8 Press the bind button  $\omega$ 

**Wireless connectivity Guide**

**evohome Controller (ATC928G2000)**

# Binding to a **evohome Controller** (ATC928G2000)

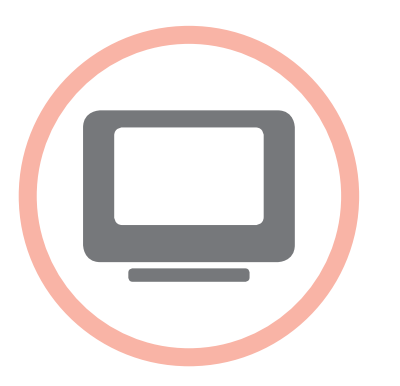

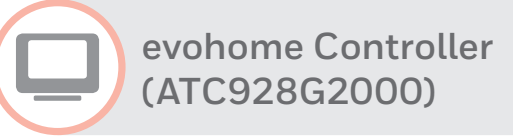

**Digital Room Thermostat (DTS92)**

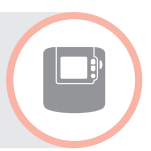

To bind a **Digital Room Thermostat (DTS92)** to an **evohome Controller (ATC928G2000)** as the room temperature sensor in a zone...

# On the **evohome Controller**

- **Press and hold**  $\ddot{\alpha}$  **SETTINGS** for 5 seconds
- **2** Press the green tick  $\sim$
- **<sup>3</sup>** Press **ZONE SETTINGS**
- **<sup>4</sup>** Press **EDIT ZONE**
- **5** Press on the required zone
- **<sup>6</sup>** Press the button next to "**Sensor:**"
- **<sup>7</sup>** Press **REMOTE RF DEVICE'S SENSOR**

# On the **Digital Room Thermostat**

**8** Press and hold (1) for 2 seconds to put the unit into standby

- **9** Press **and**  $\nabla$  together for 3 seconds – it should display 'INst'
- **10** Press  $\nabla$  it should display 'COnt'
- $\bigoplus$  Press  $\bigtriangleup$  three times it should display 'CLr'
- Press (<sup>1</sup>) once to clear any previous binding data
- **<sup>13</sup>** Press it should display 'COnt'
- <sup>1</sup> Press (<sup>1</sup>) once to send the binding signal to the evohome Controller

You should receive a SUCCESS message on the evohome Controller. If not, go back and re-bind. **evohome Controller (ATC928G2000)**

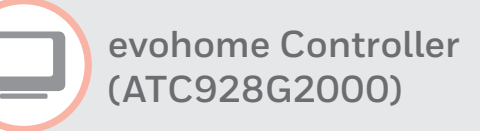

**Mixing Valve Controller (HM80)**

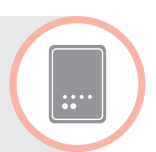

To bind a **Mixing Valve Controller (HM80)** to an **evohome Controller (ATC928G2000)** "mixing valve" zone...

#### On the **evohome Controller**

- **1** Press and hold **& SETTINGS** for 5 seconds
- **2** Press the green tick  $\sim$
- **<sup>3</sup>** Press **ZONE SETTINGS**
- **<sup>4</sup>** Press **EDIT ZONE**
- **5** Press on the required zone
- **<sup>6</sup>** Press the button next to "**Application:**"
- **<sup>7</sup>** Press **MIXING VALVE**

# On the **Mixing Valve Controller**

**<sup>8</sup>** Press and hold both buttons on the Mixing Valve Controller for 4 seconds until the red light flashes

# On the **evohome Controller**

**9** Press the bind button  $\omega$ 

You should receive a SUCCESS message on the evohome Controller. If not go back and re-bind.

The Mixing Valve Controller will not provide a heat demand to the boiler. If you want this zone to provide a heat demand change the Application Type from 'MIXING VALVE' to 'ZONE VALVES' once the Mixing Valve controller is bound. There is no need to re-bind any device – The Mixing Valve Controller will still operate as intended and the evohome Controller will send the heat demand to the boiler.

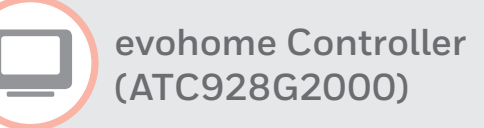

**Radiator Controller (HR92)**

To bind a **Radiator Controller (HR92)** to an **evohome Controller (ATC928G2000)** "radiator valve" zone...

# On the **evohome Controller**

- **1** Press and hold **& SETTINGS** for 5 seconds
- **2** Press the green tick  $\sim$
- **<sup>3</sup>** Press **ZONE SETTINGS**
- **<sup>4</sup>** Press **EDIT ZONE**
- **5** Press on the required zone
- **<sup>6</sup>** Press the button next to "**Application:**"
- **<sup>7</sup>** Press **RADIATOR VALVE**

# On the **Radiator Controller**

**8** Press the **E** button once − it should display **UNBOUND**

- **9** Press and hold the **E** button for a further 5 seconds until it displays **BIND**
- **10** Press the **E** button once it should display **BINDING**

# On the **evohome Controller**

<sup>11</sup> Press the bind button (a) (a)

You should receive a SUCCESS message on both the evohome Controller and the Radiator Controller. If not go back and re-bind.

**evohome Controller (ATC928G2000)**

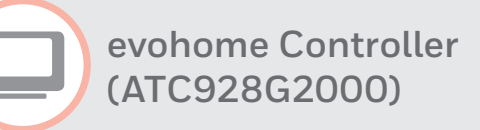

**Radiator Controller (HR80)**

To bind a **Radiator Controller (HR80)** to an **evohome Controller (ATC928G2000)** "radiator valve" zone...

#### On the **evohome Controller**

- **1** Press and hold **& SETTINGS** for 5 seconds
- **2** Press the green tick  $\sim$
- **<sup>3</sup>** Press **ZONE SETTINGS**
- **<sup>4</sup>** Press **EDIT ZONE**
- **5** Press on the required zone
- **<sup>6</sup>** Press the button next to "**Application:**"
- **<sup>7</sup>** Press **RADIATOR VALVE**

# On the **Radiator Controller**

**<sup>8</sup>** Press the recessed bind button on the underside of the Radiator Controller – it should briefly show a flashing RF icon (iii) then SYNC.

**<sup>9</sup>** Press the recessed bind button again – it should show a flashing RF icon

# On the **evohome Controller**

**10** Press the bind button (a) (a)

The evohome Controller will **not** show a SUCCESS message. It's recommended to perform a quick functional check to validate the bind. To do this, adjust the setpoint temperature on the evohome controller for that zone to the maximum and minimum, checking the radiator controller responds to the new setpoint.

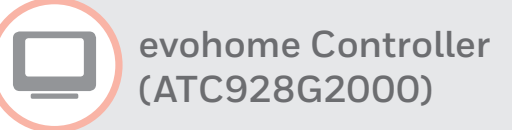

**Remote Access Gateway (RFG100)**

To bind a **Remote Access Gateway (RFG100)** to an **evohome Controller (ATC928G2000)**...

#### On the **evohome Controller**

- **1** Press and hold **& SETTINGS** for 5 seconds
- **2** Press the green tick  $\vee$
- **<sup>3</sup>** Press **SYSTEM DEVICES**
- **<sup>4</sup>** Press the button next to "**Remote Gateway:**"
- **<sup>5</sup>** Press **REMOTE GATEWAY**

#### On the **Remote Access Gateway**

**<sup>6</sup>** Press and hold the bind button on the base until you see a flashing green light next to the  $\cdot$ )) icon

#### On the **evohome Controller**

**7** Press the bind button (a) (c)

You should receive a SUCCESS message on the evohome Controller and the LED on the Remote Access Gateway should turn solid green. If not go back and re-bind.

#### Register the **Remote Access Gateway**

**<sup>8</sup>** Go to **mytotalconnectcomfort.com** to register the Remote Access Gateway.

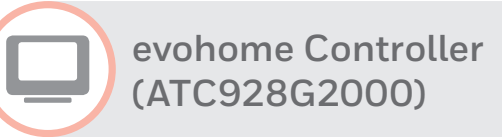

**Room Temperature Sensor (HCF82)**

To bind a **Room Temperature Sensor (HCF82)** to an **evohome Controller (ATC928G2000)** as the room temperature sensor in a zone...

#### On the **evohome Controller**

- **1** Press and hold **& SETTINGS** for 5 seconds
- **2** Press the green tick  $\sim$
- **<sup>3</sup>** Press **ZONE SETTINGS**
- **<sup>4</sup>** Press **EDIT ZONE**
- **5** Press on the required zone
- **<sup>6</sup>** Press the button next to "**Sensor:**"
- **<sup>7</sup>** Press **REMOTE RF DEVICE'S SENSOR**

#### On the **Room Temperature Sensor**

**<sup>8</sup>** Press the bind button on the bottom right hand corner of the unit once – the red LED light will flash once to indicate the binding signal has been sent.

You should receive a SUCCESS message on the evohome Controller. If not go back and re-bind.

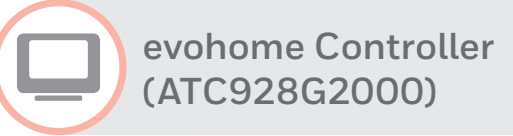

**Room Temperature Sensor (HCW82)**

To bind a **Room Temperature Sensor (HCW82)** to an **evohome Controller (ATC928G2000)** as the room temperature sensor in a zone...

#### On the **evohome Controller**

- **1** Press and hold **& SETTINGS** for 5 seconds
- **2** Press the green tick  $\sim$
- **<sup>3</sup>** Press **ZONE SETTINGS**
- **<sup>4</sup>** Press **EDIT ZONE**
- **5** Press on the required zone
- **<sup>6</sup>** Press the button next to "**Sensor:**"
- **<sup>7</sup>** Press **REMOTE RF DEVICE'S SENSOR**

#### On the **Room Temperature Sensor**

**<sup>8</sup>** Press the bind button on the bottom right hand corner of the unit once – the red LED light will flash once to indicate the binding signal has been sent.

You should receive a SUCCESS message on the evohome Controller. If not go back and re-bind.

**evohome Controller (ATC928G2000)**

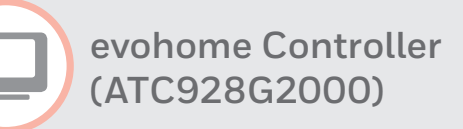

**Single Zone Thermostat (T87RF)**

To bind a **Single Zone Thermostat (T87RF)** to an **evohome Controller (ATC928G2000)** as the room temperature sensor in a zone...

#### On the **evohome Controller**

- **Press and hold <b>& SETTINGS** for 5 seconds
- **2** Press the green tick  $\sim$
- **<sup>3</sup>** Press **ZONE SETTINGS**
- **<sup>4</sup>** Press **EDIT ZONE**
- **5** Press on the required zone
- **<sup>6</sup>** Press the button next to "**Sensor:**"
- **<sup>7</sup>** Press **REMOTE RF DEVICE'S SENSOR**

#### On the **Single Zone Thermostat**

**<sup>8</sup>** Press and hold on the left touch zone (just below and to the left of the display) for approximately 10 seconds until a flashing 'Bo' is displayed

- **<sup>9</sup>** Turn the dial clockwise until a flashing 'Co' is displayed
- **<sup>10</sup>** Press the left touch zone once to send the binding signal to the evohome Controller

You should receive a message on the evohome Controller to say the binding signal was received. If not go back and re-bind.

# **evohome Controller (ATC928G2000)**

# **Underfloor Heating Controller (HCE80/HCC80)**

 $-$  ... ... ...

We recommend that you refer to the full evohome Controller installation guide when binding the Underfloor Heating Controller. This product will include a range of different actuators and sensors used across the underfloor heating zones, with a variety of binding procedures.

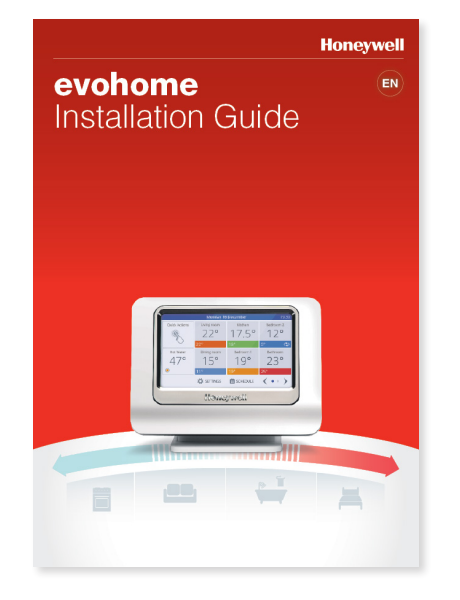

**evohome Controller (ATC928G2000)**

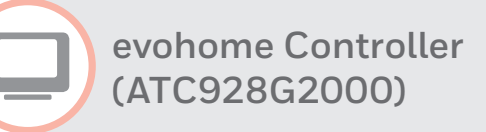

**Wireless Cylinder Thermostat (CS92)**

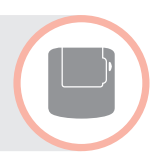

To bind a **Wireless Cylinder Thermostat (CS92)** to an **evohome Controller (ATC928G2000)** to control a hot water cylinder...

#### On the **evohome Controller**

- **Press and hold <b>& SETTINGS** for 5 seconds
- **2** Press the green tick  $\sim$
- **<sup>3</sup>** Press **SYSTEM DEVICES**
- **<sup>4</sup>** Press the button next to "**Sundial Valves:**"
- **<sup>5</sup>** Press **STORED HOT WATER**
- **<sup>6</sup>** Press **HOT WATER SENSOR BINDING**

### On the **Wireless Cylinder Thermostat**

- **7** Press and hold the button for 5 seconds. The green light should come on and the red light should flash
- **8** Press the button again

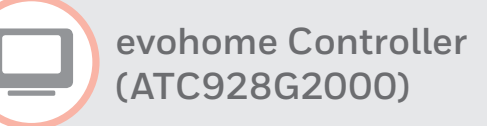

**Wireless Relay Box (BDR91)** *Boiler*

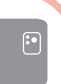

To bind a **Wireless Relay Box (BDR91)** to an **evohome Controller (ATC928G2000)** to control a boiler...

### On the **evohome Controller**

- **1** Press and hold **& SETTINGS** for 5 seconds
- **2** Press the green tick  $\sim$
- **<sup>3</sup>** Press **SYSTEM DEVICES**
- **<sup>4</sup>** Press the button next to "**Boiler Demand:**"
- **<sup>5</sup>** Press **BOILER RELAY**

# On the **Wireless Relay Box**

- **<sup>6</sup>** Press and hold the button for 15 seconds (until the red LED blinks rapidly) to clear any previous binding data
- **7** Press and hold the button again for 5 seconds (until the red LED blinks slowly)

# On the **evohome Controller**

8 Press the bind button  $\omega$ 

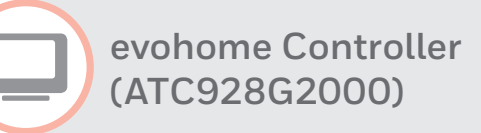

**Wireless Relay Box (BDR91)** *Sundial Valve*

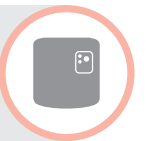

To bind a **Wireless Relay Box (BDR91)** to an **evohome Controller (ATC928G2000)** to control a Sundial valve (hot water or heating)...

### On the **evohome Controller**

- **1** Press and hold **& SETTINGS** for 5 seconds
- **2** Press the green tick  $\sim$
- **<sup>3</sup>** Press **SYSTEM DEVICES**
- **<sup>4</sup>** Press the button next to "**Sundial Valves:**"
- **<sup>5</sup>** Press **STORED HOT WATER**
- **<sup>6</sup>** Press **HOT WATER VALVE BINDING**  or **HEATING VALVE BINDING**

# On the **Wireless Relay Box**

**1** Press and hold the button for 15 seconds (until the red LED blinks rapidly) to clear any previous binding data

**<sup>8</sup>** Press and hold the button again for 5 seconds (until the red LED blinks slowly)

# On the **evohome Controller**

**9** Press the bind button  $\omega$ 

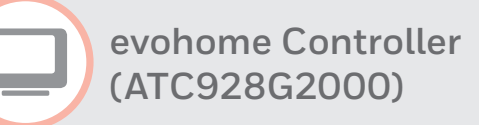

**Wireless Relay Box (BDR91)** *Zone Valve*

 $\boxed{•}$ 

To bind a **Wireless Relay Box (BDR91)** to an **evohome Controller (ATC928G2000)** "zone valve" zone...

### On the **evohome Controller**

- **1** Press and hold **& SETTINGS** for 5 seconds
- **2** Press the green tick  $\sim$
- **<sup>3</sup>** Press **ZONE SETTINGS**
- **<sup>4</sup>** Press **EDIT ZONE**
- **5** Press on the required zone
- **<sup>6</sup>** Press the button next to "**Application:**"
- **<sup>7</sup>** Press **ZONE VALVES**

# On the **Wireless Relay Box**

**<sup>8</sup>** Press and hold the button for 15 seconds (until the red LED blinks rapidly) to clear any previous binding data

**9** Press and hold the button again for 5 seconds (until the red LED blinks slowly)

### On the **evohome Controller**

**10** Press the bind button (a) (**a**)

**evohome Controller (ATC928G2000)**

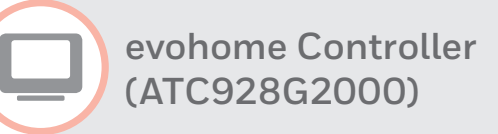

**Wireless Relay Box (HC60NG)**

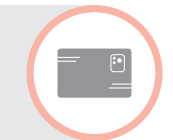

To bind a **Wireless Relay Box (HC60NG)** to an **evohome Controller (ATC928G2000)** to control a boiler...

#### On the **evohome Controller**

- **1** Press and hold **& SETTINGS** for 5 seconds
- **2** Press the green tick  $\sim$
- **<sup>3</sup>** Press **SYSTEM DEVICES**
- **<sup>4</sup>** Press the button next to "**Boiler Demand:**"
- **<sup>5</sup>** Press **BOILER RELAY**

# On the **Wireless Relay Box**

- **6** Press and hold the button for 15 seconds (until the red LED blinks rapidly) to clear any previous binding data
- **<sup>7</sup>** Press and hold the button again for 5 seconds (until the red LED blinks slowly)

### On the **evohome Controller**

8 Press the bind button  $\omega$ 

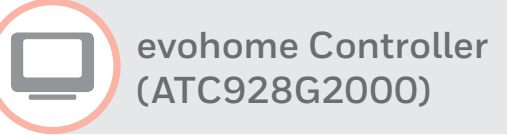

**Wireless OpenTherm Bridge (R8810)**

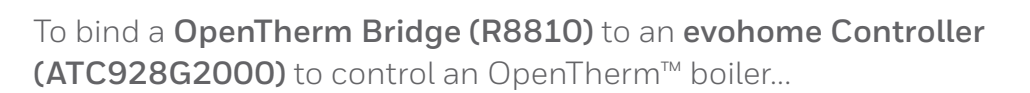

#### On the **evohome Controller**

- **1** Press and hold **& SETTINGS** for 5 seconds
- **2** Press the green tick  $\sim$
- **<sup>3</sup>** Press **SYSTEM DEVICES**
- **<sup>4</sup>** Press the button next to "**Boiler Demand:**"
- **<sup>5</sup>** Press **OPENTHERM BRIDGE**

# On the **OpenTherm Bridge**

- **<sup>6</sup>** Press and hold the button for 15 seconds (until the red LED blinks rapidly) to clear any previous binding data
- **7** Press and hold the button again for 5 seconds (until the red LED blinks slowly)

# On the **evohome Controller**

8 Press the bind button  $\omega$ 

**Digital Room Thermostat (DTS92)**

# Binding to a **Digital Room Thermostat (DTS92)**

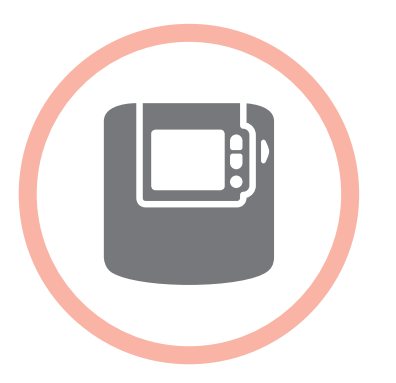

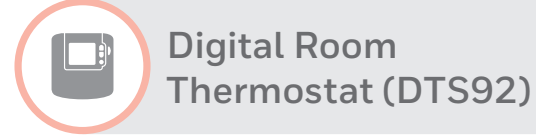

**Wireless Relay Box (BDR91)**

 $\lbrack \bullet \rbrack$ 

To bind a **Wireless Relay Box (BDR91)** to a **Digital Room Thermostat (DTS92)** to control a boiler...

# On the **Wireless Relay Box**

- **1** Press and hold the button for 15 seconds (until the red LED blinks rapidly) to clear any previous binding data
- **<sup>2</sup>** Press and hold the button again for 5 seconds (until the red LED blinks slowly)

# On the **Digital Room Thermostat**

- **3** Press and hold the power button (1) for 2 seconds to put the unit into standby
- **<sup>4</sup>** Press the up and down arrows together for 3 seconds – it should display 'INst'
- **<sup>5</sup>** Press the down arrow it should display 'COnt'
- **6** Press the up arrow three times – it should display 'CLr'
- **7** Press the power button (<sup>1</sup>) once to clear any previous binding data
- **<sup>8</sup>** Press the up arrow it should display 'COnt'
- **9** Press the power button (b) once to send the binding signal to the Wireless Relay Box

The LED on the Wireless Relay Box should stop blinking and turn OFF. If not go back and re-bind.

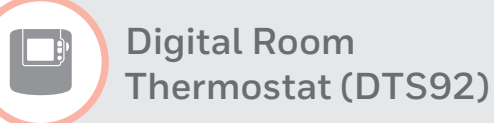

# **Wireless OpenTherm Bridge (R8810)**

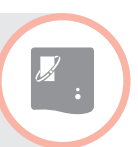

To bind a **OpenTherm Bridge (R8810)** to a **Digital Room Thermostat (DTS92)** to control an OpenTherm™ boiler...

# On the **OpenTherm Bridge**

- **1** Press and hold the button for 15 seconds (until the red LED blinks rapidly) to clear any previous binding data
- **<sup>2</sup>** Press and hold the button again for 5 seconds (until the red LED blinks slowly)

# On the **Digital Room Thermostat**

- **3** Press and hold the power button (1) for 2 seconds to put the unit into standby
- **<sup>4</sup>** Press the up and down arrows together for 3 seconds – it should display 'INst'
- **<sup>5</sup>** Press the down arrow it should display 'COnt'
- **6** Press the up arrow three times – it should display 'CLr'
- **7** Press the power button (b) once to clear any previous binding data
- **<sup>8</sup>** Press the up arrow it should display 'COnt'
- **9** Press the power button (b) once to send the binding signal to the Wireless OpenTherm Bridge

The LED on the Wireless OpenTherm Bridge should stop blinking and turn OFF. If not go back and re-bind.

**Wireless connectivity Guide**

**Single Zone Thermostat (T87RF)**

# Binding to a **Single Zone Thermostat** (T87RF)

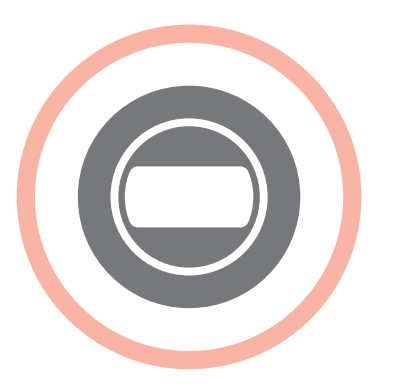

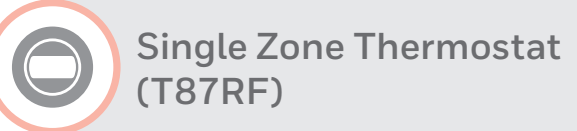

**Remote Access Gateway (RFG100)**

#### To bind a **Remote Access Gateway (RFG100)** to a **Single Zone Thermostat (T87RF)**...

#### On the **Remote Access Gateway**

**1** Press and hold the bind button on the base until you see a flashing green light next to the  $\cdot$ )) icon

#### On the **Single Zone Thermostat**

**2** Press and hold on the right touch zone (just below and to the right of the display) for approximately 10 seconds until a flashing 'Bnd' is displayed

**<sup>3</sup>** Press the right touch zone once to send the binding signal to the Remote Access Gateway

The Single Zone Thermostat will briefly show the signal strength and the LED on the Remote Access Gateway should turn solid green. If not go back and re-bind.

**Single Zone Thermostat (T87RF)**

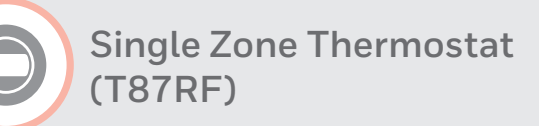

**Wireless Relay Box (BDR91)**

To bind a **Wireless Relay Box (BDR91)** to a **Single Zone Thermostat (T87RF)** to control a boiler...

#### On the **Wireless Relay Box**

- **1** Press and hold the button for 15 seconds (until the red LED blinks rapidly) to clear any previous binding data
- **<sup>2</sup>** Press and hold the button again for 5 seconds (until the red LED blinks slowly)

# On the **Single Zone Thermostat**

**3** Press and hold on the left touch zone (just below and to the left of the display) for approximately 10 seconds until a flashing 'Bo' is displayed

- **<sup>4</sup>** Turn the dial clockwise until a flashing 'Bo' is displayed
- **<sup>5</sup>** Press the left touch zone once to send the binding signal to the Wireless Relay Box

The LED on the Wireless Relay Box should stop blinking and turn OFF. If not go back and re-bind.

 $\boxed{\cdot}$ 

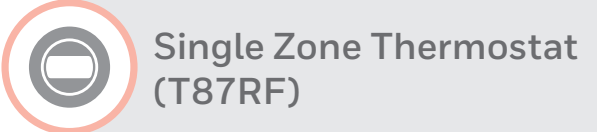

**Wireless OpenTherm Bridge (R8810)**

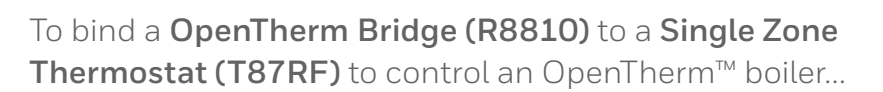

#### On the **OpenTherm Bridge**

- **<sup>1</sup>** Press and hold the button for 15 seconds (until the red LED blinks rapidly) to clear any previous binding data
- **<sup>2</sup>** Press and hold the button again for 5 seconds (until the red LED blinks slowly)

#### On the **Single Zone Thermostat**

**3** Press and hold on the left touch zone (just below and to the left of the display) for approximately 10 seconds until a flashing 'Bo' is displayed

- **<sup>4</sup>** Turn the dial clockwise until a flashing 'Co' is displayed
- **5** Press the left touch zone once to send the binding signal to the Wireless OpenTherm Bridge

The LED on the Wireless OpenTherm Bridge should stop blinking and turn OFF. If not go back and re-bind.

**Programmable Thermostat (CM900RF)**

# Binding to a **Programmable Thermostat** (CM900RF)

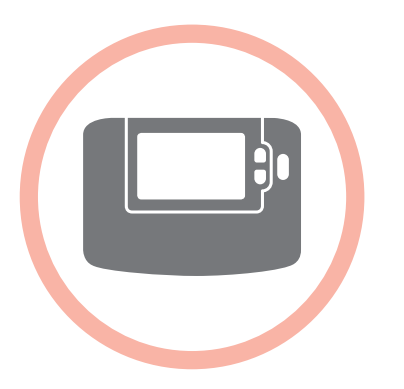

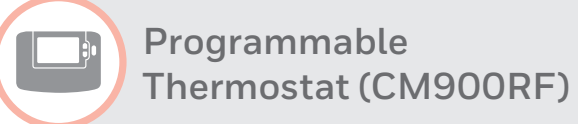

**Wireless Relay Box (BDR91)**

To bind a **Wireless Relay Box (BDR91)** to a **Programmable Thermostat (CM900RF)** to control a boiler...

# On the **Wireless Relay Box**

- **<sup>1</sup>** Press and hold the button for 15 seconds (until the red LED blinks rapidly) to clear any previous binding data
- **<sup>2</sup>** Press and hold the button again for 5 seconds (until the red LED blinks slowly)

#### On the **Programmable Thermostat**

- **<sup>3</sup>** Move the setting slider to the **OFF** position
- **4** Press and hold the  $\mathbb{F}$   $\Omega$ ,  $\nabla$  and  $\leq$  buttons together for approximately 3 seconds until 'InSt' and 'CONTROL BINDING' is displayed

**5** Press OK to send the binding signal to the Wireless Relay Box

The LED on the Wireless Relay Box should stop blinking and turn OFF. If not go back and re-bind. **Programmable Thermostat (CM900RF)**

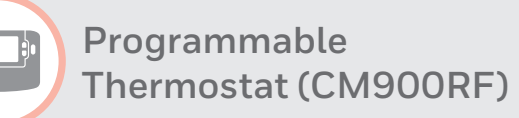

**Wireless Relay Box (HC60NG)**

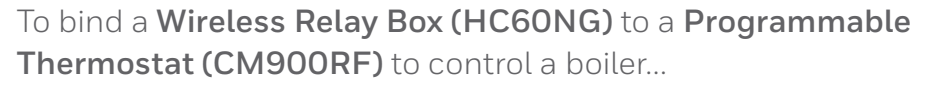

#### On the **Wireless Relay Box**

- **1** Press and hold the button for 15 seconds (until the red LED blinks rapidly) to clear any previous binding data
- **<sup>2</sup>** Press and hold the button again for 5 seconds (until the red LED blinks slowly)

#### On the **Programmable Thermostat**

- **<sup>3</sup>** Move the setting slider to the **OFF** position
- **4** Press and hold the  $\mathbb{F} \bigcap_{n=1}^{\infty} \mathbb{V}$  and  $\mathbb{C}$  buttons together for approximately 3 seconds until 'InSt' and 'CONTROL BINDING' is displayed

**5** Press OK to send the binding signal to the Wireless Relay Box

The LED on the Wireless Relay Box should stop blinking and turn OFF. If not go back and re-bind.

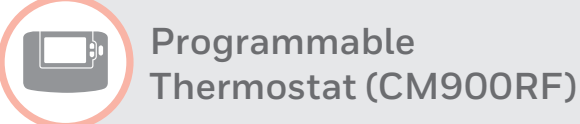

# **Wireless OpenTherm Bridge (R8810)**

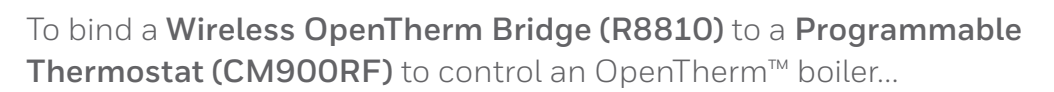

#### On the **Wireless OpenTherm Bridge**

- **<sup>1</sup>** Press and hold the button for 15 seconds (until the red LED blinks rapidly) to clear any previous binding data
- **<sup>2</sup>** Press and hold the button again for 5 seconds (until the red LED blinks slowly)

#### On the **Programmable Thermostat**

- **<sup>3</sup>** Move the setting slider to the **OFF** position
- **4** Press and hold the  $\mathbb{F}$   $\Omega$ ,  $\nabla$  and  $\leq$  buttons together for approximately 3 seconds until 'InSt' and 'CONTROL BINDING' is displayed

**5** Press **OK** to send the binding signal to the Wireless OpenTherm Bridge

The LED on the Wireless OpenTherm Bridge should stop blinking and turn OFF. If not go back and re-bind.

**Programmable Thermostat (CM700RF)**

# Binding to a **Programmable Thermostat** (CM700RF)

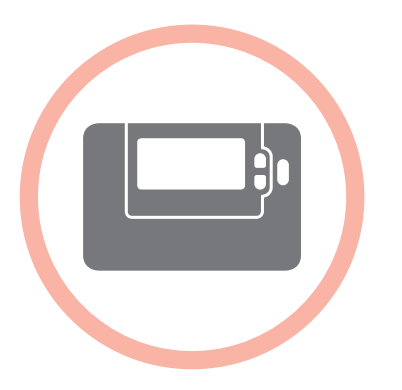

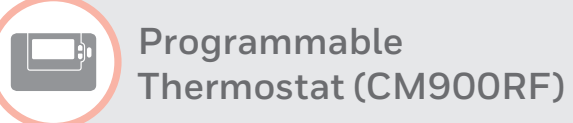

**Wireless Relay Box (BDR91)**  $\lbrack \bullet \rbrack$ 

To bind a **Wireless Relay Box (BDR91)** to a **Programmable Thermostat (CM900RF)** to control a boiler...

# On the **Wireless Relay Box**

- **<sup>1</sup>** Press and hold the button for 15 seconds (until the red LED blinks rapidly) to clear any previous binding data
- **<sup>2</sup>** Press and hold the button again for 5 seconds (until the red LED blinks slowly)

#### On the **Programmable Thermostat**

- **<sup>3</sup>** Press the **OFF** button
- **4** Press and hold the  $\mathbb{F} \bigcap \mathbb{Q}$  and  $\mathbb{Q}$ buttons together for approximately 3 seconds until 'InSt' is displayed

**5** Press OK to send the binding signal to the Wireless Relay Box

The LED on the Wireless Relay Box should stop blinking and turn OFF. If not go back and re-bind. **Programmable Thermostat (CM700RF)**

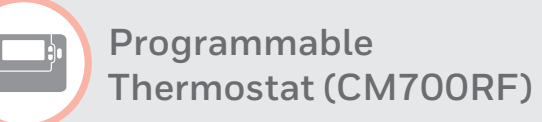

**Wireless Relay Box (HC60NG)**

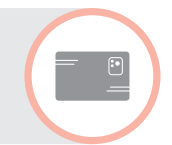

To bind a **Wireless Relay Box (HC60NG)** to a **Programmable Thermostat (CM700RF)** to control a boiler...

#### On the **Wireless Relay Box**

- **1** Press and hold the button for 15 seconds (until the red LED blinks rapidly) to clear any previous binding data
- **<sup>2</sup>** Press and hold the button again for 5 seconds (until the red LED blinks slowly)

#### On the **Programmable Thermostat**

- **<sup>3</sup>** Press the **OFF** button
- **4** Press and hold the  $f(\triangle, \nabla)$  and  $\triangle, \nabla$ buttons together for approximately 3 seconds until 'InSt' is displayed

**5** Press OK to send the binding signal to the Wireless Relay Box

The LED on the Wireless Relay Box should stop blinking and turn OFF. If not go back and re-bind.

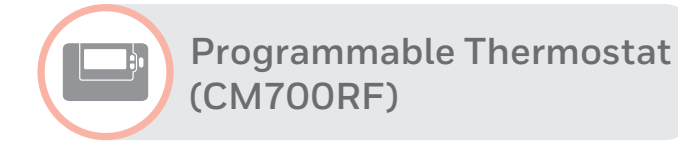

**Wireless OpenTherm Bridge (R8810)**

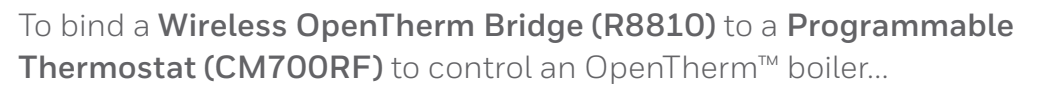

# On the **Wireless OpenTherm Bridge**

- **<sup>1</sup>** Press and hold the button for 15 seconds (until the red LED blinks rapidly) to clear any previous binding data
- **<sup>2</sup>** Press and hold the button again for 5 seconds (until the red LED blinks slowly)

#### On the **Programmable Thermostat**

- **<sup>3</sup>** Press the **OFF** button
- **4** Press and hold the  $\mathbb{F} \bigcap \mathbb{Q}$  and  $\mathbb{Q}$ buttons together for approximately 3 seconds until 'InSt' is displayed

**5** Press **OK** to send the binding signal to the Wireless OpenTherm Bridge

The LED on the Wireless OpenTherm Bridge should stop blinking and turn OFF. If not go back and re-bind.

**Central Heating Timer (ST9000RF)**

# Binding to a **Programmer or Timer** (ST9000RF)

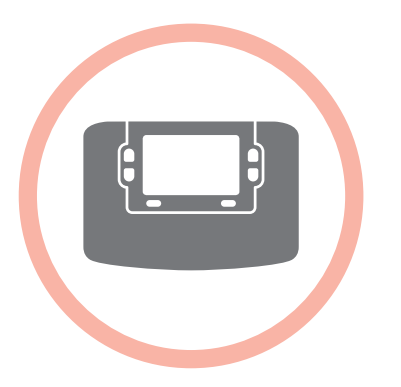

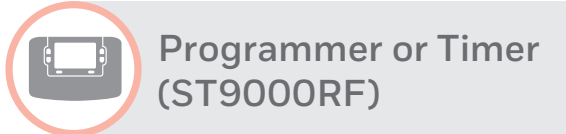

**Digital Room Thermostat (DTS92)**

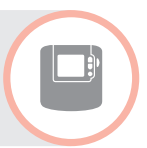

To bind a **Digital Room Thermostat (DTS92)** to a **Programmer or Timer (ST9000RF)** as a room temperature sensor...

# On the **Programmer or Timer**

- **<sup>1</sup>** Move the setting slider to **RUN**
- **2** Press and hold  $\bigoplus$   $\bigoplus$ ,  $\bigoplus$  and (right hand side) **MODE** together for 8 seconds – it should briefly show "BIND MENU"
- **3** Press  $\bigoplus$  until  $\text{III}$  and **SENSOR** are flashing on the display
- **4** Press and hold **OK** for 8 seconds to clear any previous bind data – it should show "RESET" for a few seconds
- **5** Press **OK** once

# On the **Digital Room Thermostat**

**6** Press and hold (<sup>1</sup>) for 2 seconds to put the unit into standby

- **7** Press  $\triangle$  and  $\nabla$  together for 3 seconds – it should display 'INst'
- **8** Press  $\blacktriangledown$  it should display 'COnt'
- **9** Press  $\triangle$  three times it should display 'CLr'
- **10** Press (b) once to clear any previous binding data
- **11** Press  $\triangle$  it should display 'COnt'
- **12** Press (b) once to send the binding signal to the Programmer or Timer

You should receive a COMPLETE message on the Programmer or Timer and the LED on the Digital Room Thermostat should stop blinking and turn OFF. If not go back and re-bind.

**Central Heating Timer (ST9000RF)**

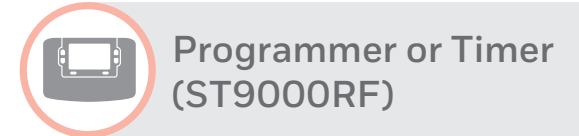

**Wireless Cylinder Thermostat (CS92)**

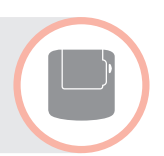

To bind a **Wireless Cylinder Thermostat (CS92)** to a **Programmer or Timer (ST9000RF)** to control a hot water cylinder...

#### On the **Programmer or Timer**

- **<sup>1</sup>** Move the setting slider to **RUN**
- **1** Press and hold  $\bigoplus$   $\bigoplus$ ,  $\bigoplus$  and (right hand side) **MODE** together for 8 seconds – it should briefly show "BIND MENU"
- **2** Press  $\bigoplus$  until **and SENSOR** are flashing on the display
- **3** Press and hold **OK** for 8 seconds to clear any previous bind data – it should show "RESET" for a few seconds
- **4** Press **OK** once

# On the **Wireless Cylinder Thermostat**

- **6** Press and hold the button for 5 seconds. The green LED should come on and the red LED should blink
- **6** Press the button again

You should receive a COMPLETE message on the Programmer or Timer and the LED on the Wireless Cylinder Thermostat should stop blinking and turn OFF. If not go back and re-bind.

\*only available on specific models and/or system configurations

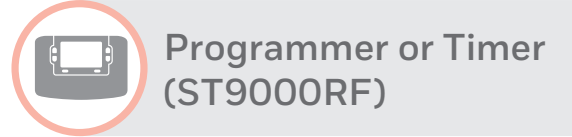

**Wireless Relay Box (BDR91)**

 $\boxed{•}$ 

To bind a **Wireless Relay Box (BDR91)** to a **Programmer or Timer (ST9000RF)** to control a boiler\*...

# On the **Programmer or Timer**

- **<sup>1</sup>** Move the setting slider to **RUN**
- **1** Press and hold  $\bigoplus$   $\bigoplus$ ,  $\bigoplus$  and (right hand side) **MODE** together for 8 seconds – it should briefly show "BIND MENU"
- **2** Press **+** until **A** and **BOILER** are flashing on the display
- **3** Press and hold **OK** for 8 seconds to clear any previous bind data – it should show "RESET" for a few seconds
- 4 Press OK once

# On the **Wireless Relay Box**

- **5** Press and hold the button for 15 seconds (until the red LED blinks rapidly) to clear any previous binding data
- **<sup>6</sup>** Press and hold the button again for 5 seconds (until the red LED blinks slowly)

You should receive a COMPLETE message on the Programmer or Timer and the LED on the Wireless Relay Box should stop blinking and turn OFF. If not go back and re-bind.

\*only available on specific models and/or system configurations

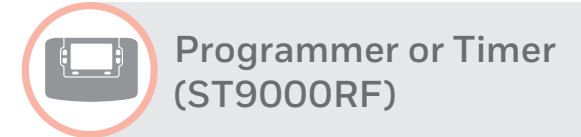

**Wireless Relay Box (BDR91)**

To bind a **Wireless Relay Box (BDR91)** to a **Programmer or Timer (ST9000RF)** to control a sundial valve<sup>\*</sup>...

# On the **Programmer or Timer**

- **<sup>1</sup>** Move the setting slider to **RUN**
- **1** Press and hold  $\bigoplus$   $\bigoplus$ ,  $\bigoplus$  and (right hand side) **MODE** together for 8 seconds – it should briefly show "BIND MENU"
- **2** Press  $\bigoplus$  until  $\iiint$  (Heating valve) or (Hot Water valve) and **CONTROL**  are flashing on the display
- **3** Press and hold **08** for 8 seconds to clear any previous bind data – it should show "RESET" for a few seconds

# **4** Press **OK** once

# On the **Wireless Relay Box**

- **5** Press and hold the button for 15 seconds (until the red LED blinks rapidly) to clear any previous binding data
- **<sup>6</sup>** Press and hold the button again for 5 seconds (until the red LED blinks slowly)

You should receive a COMPLETE message on the Programmer or Timer and the LED on the Wireless Relay Box should stop blinking and turn OFF. If not go back and re-bind.

\*only available on specific models and/or system configurations

 $\boxed{•}$ 

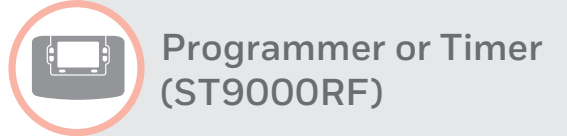

**Wireless OpenTherm Bridge (R8810)**

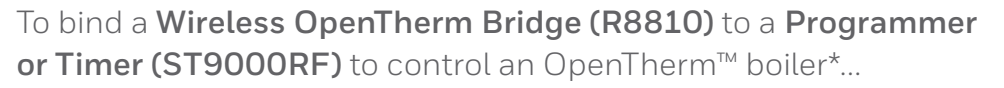

# On the **Programmer or Timer**

- **<sup>1</sup>** Move the setting slider to **RUN**
- **1** Press and hold  $\bigoplus$  **and to** together for 8 seconds – it should briefly show "BIND MENU"
- **2** Press **+** until **A** and **BOILER** are flashing on the display
- **3** Press and hold **OK** for 8 seconds to clear any previous bind data – it should show "RESET" for a few seconds
- 4 Press **OK** once

# On the **Wireless OpenTherm Bridge**

- **5** Press and hold the button for 15 seconds (until the red LED blinks rapidly) to clear any previous binding data
- **<sup>6</sup>** Press and hold the button again for 5 seconds (until the red LED blinks slowly)

You should receive a COMPLETE message on the Programmer or Timer and the LED on the Wireless OpenTherm Bridge should stop blinking and turn OFF. If not go back and re-bind.

\*only available on specific models and/or system configurations

For the most up-to-date product information, please consult the following website: **getconnected.honeywell.com** Product pictured and respective product information may differ from country to country.

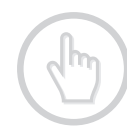

**www.getconnected.honeywell.com www.honeywelluk.com**

#### **Honeywell Control Systems Ltd.**

Skimped Hill Lane, Bracknell Berkshire RG12 1EB www.honeywelluk.com

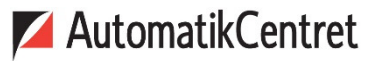

Strandvejen 42 · Saksild · 8300 Odder 86 62 63 64 · www.automatikcentret.dk info@automatikcentret.dk

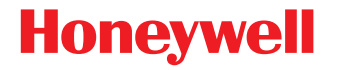

**© 2016 Honeywell International Inc**